# **Setting up a VPN connection under MacOS**

You will need **additional** credentials to log in to FortiClient.

If you haven't enrolled a token via https://mfa.hof-university.de/ yet, please visit our course on Moodle for detailed information:

<https://moodle.hof-university.de/course/view.php?id=5327>

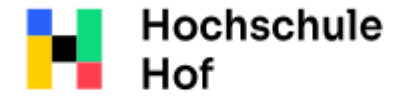

University of **Applied Sciences**  If you have any questions, you can contact the IT Support: phone: 09281 409 3666 email address: it-servicedesk@hof-university.de

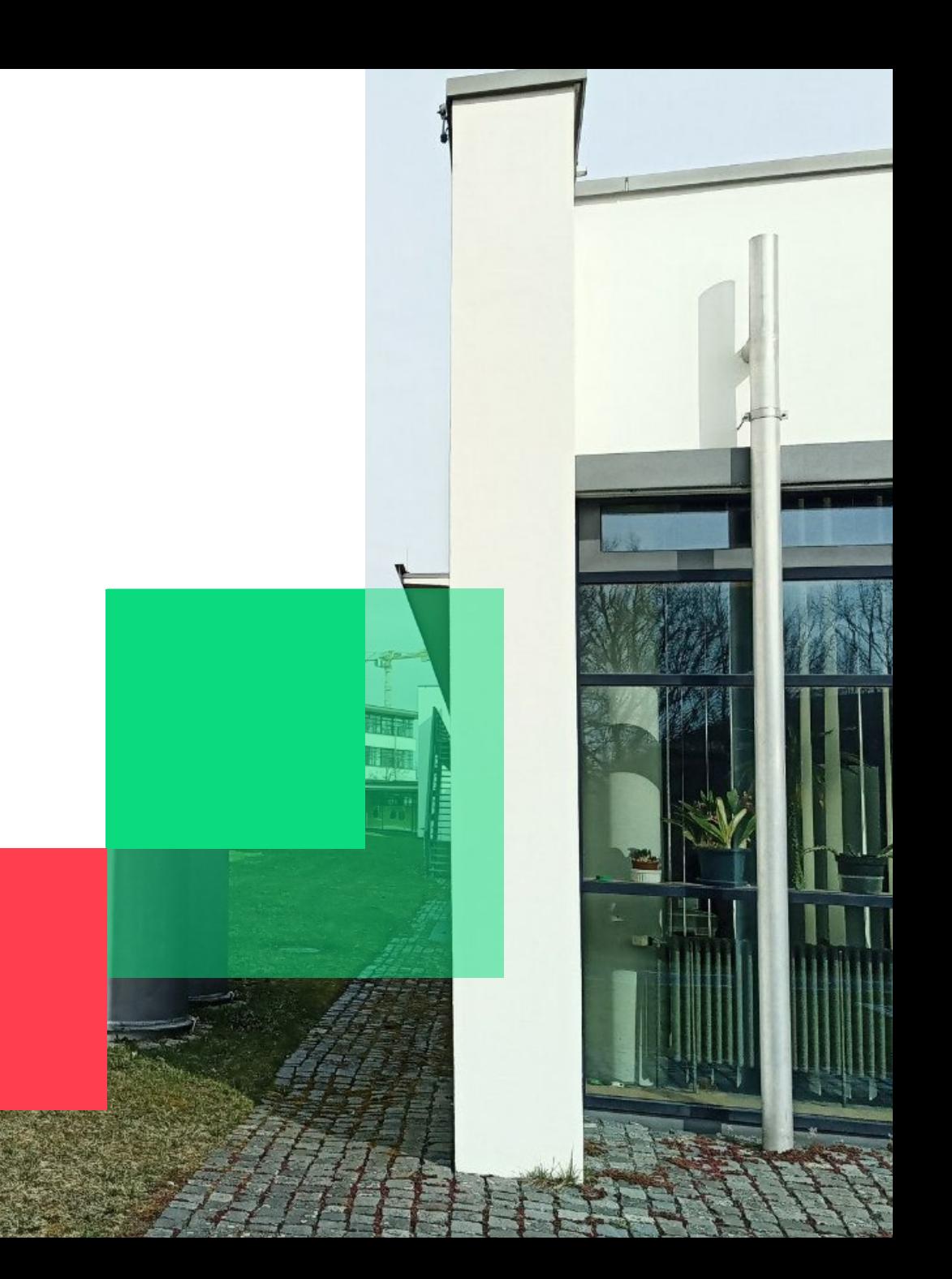

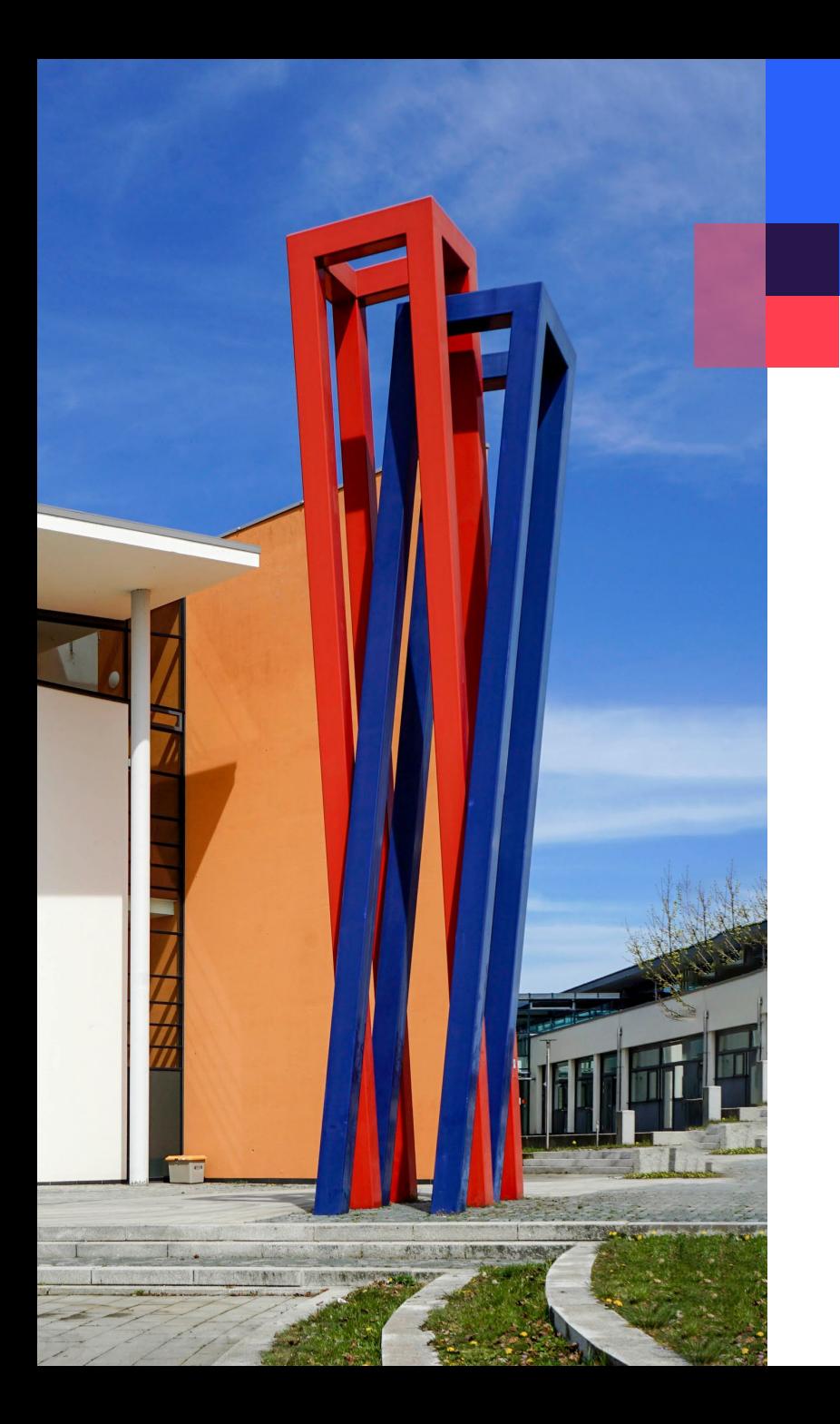

## **Content**

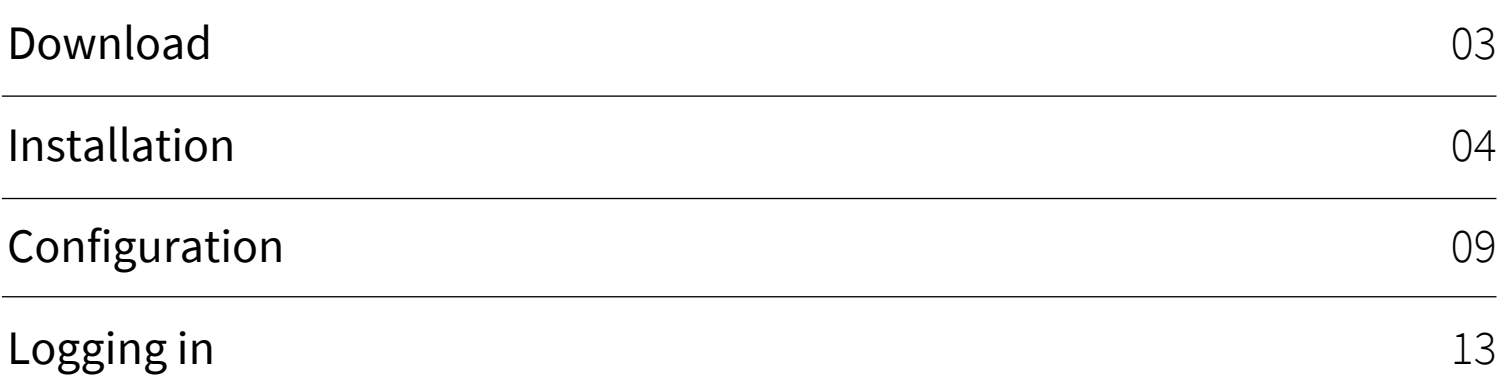

#### <span id="page-2-0"></span>**Download**

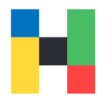

To download the installation file, please go to the Fortinet page https://www.fortinet.com/support/product-downloads and select **Product Downloads**.

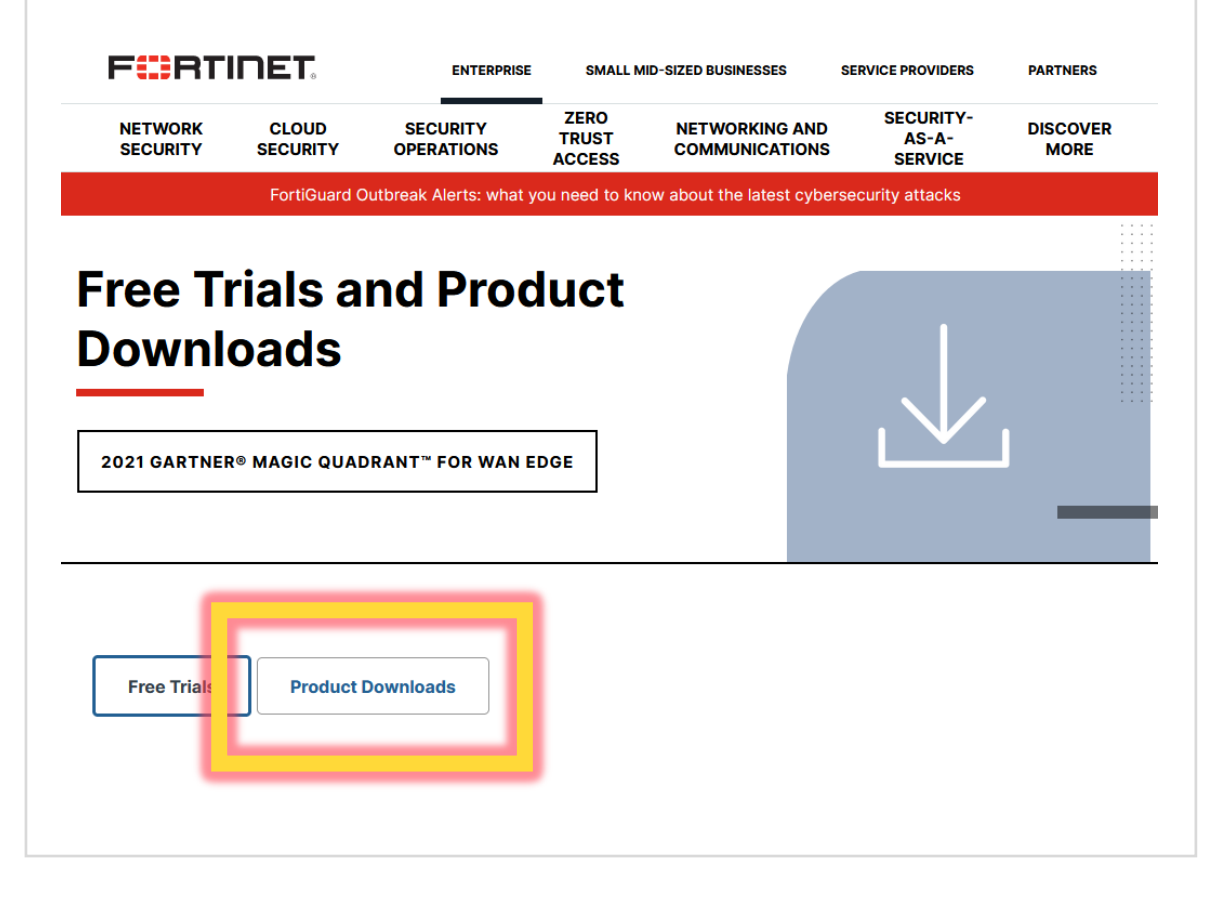

Download the appropriate installation file. Please make sure, that you download **FortiClient VPN** and not another version of the client.

#### **FortiClient VPN**

The VPN-only version of FortiClient offers SSL VPN and IPSecVPN, but does not include any support. Download the best VPN software for multiple devices.

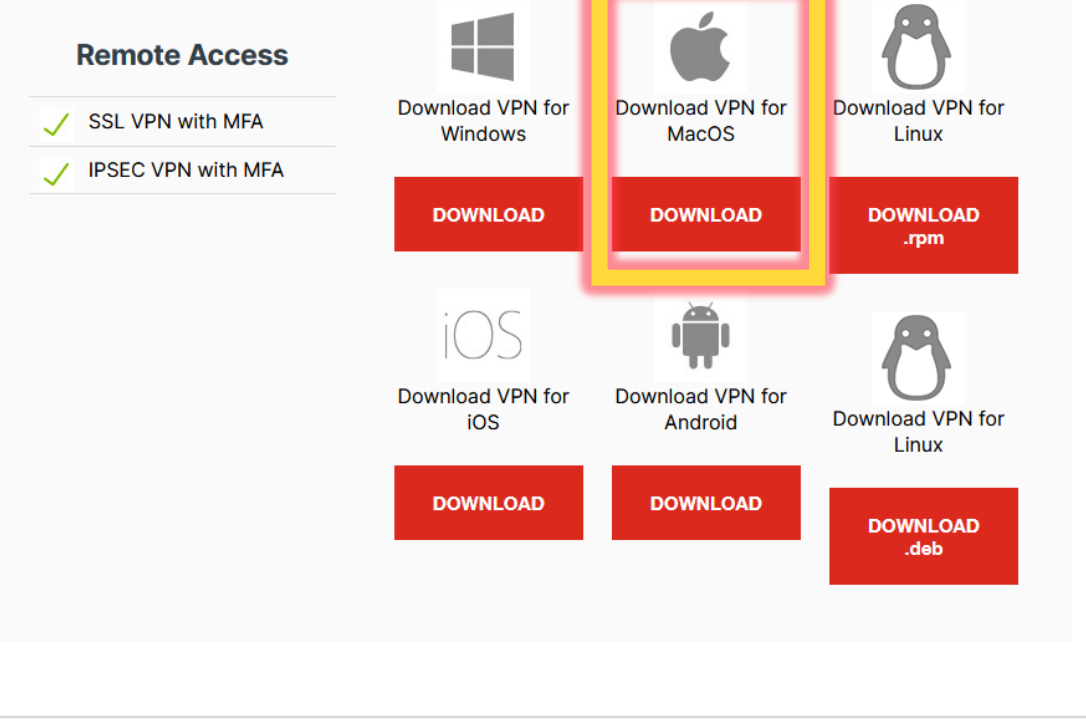

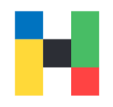

<span id="page-3-0"></span>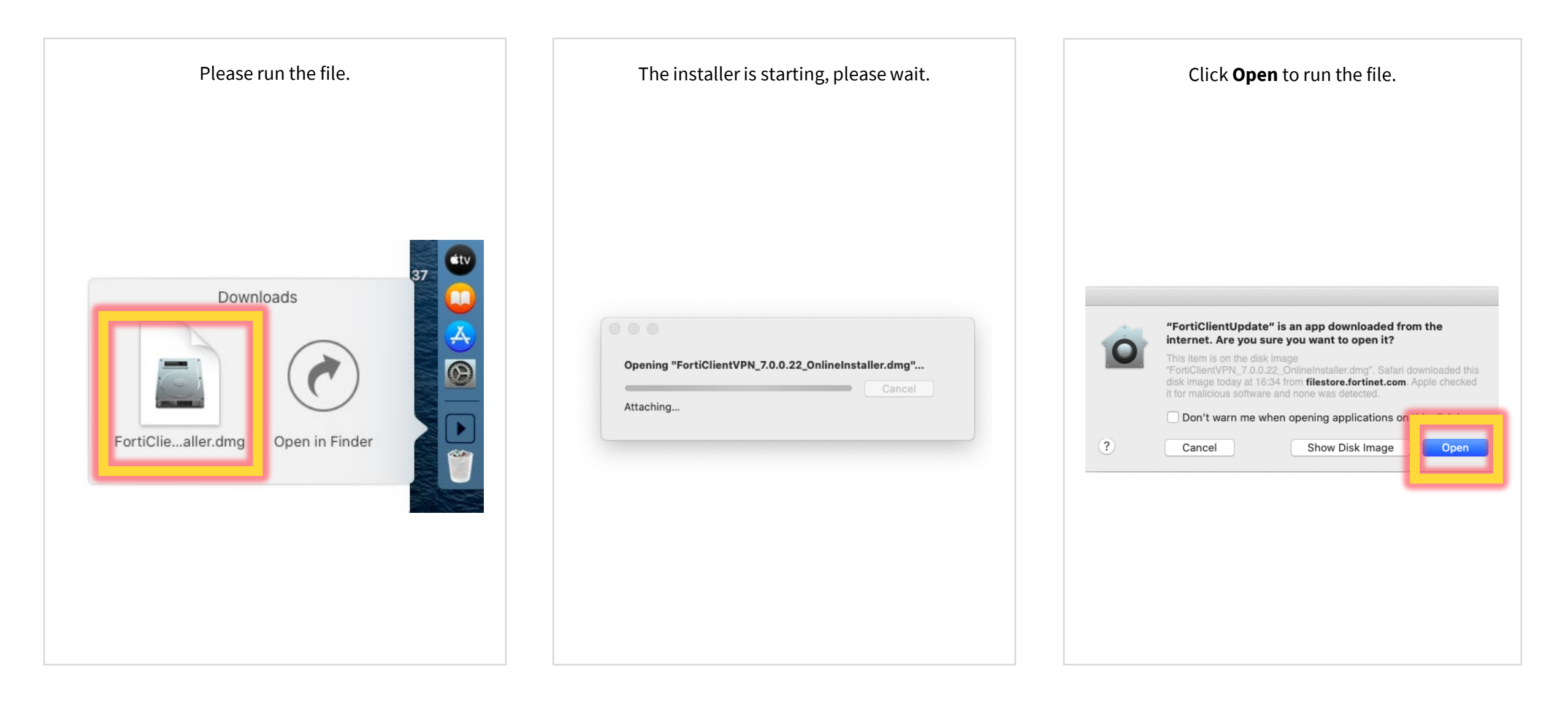

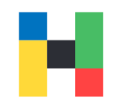

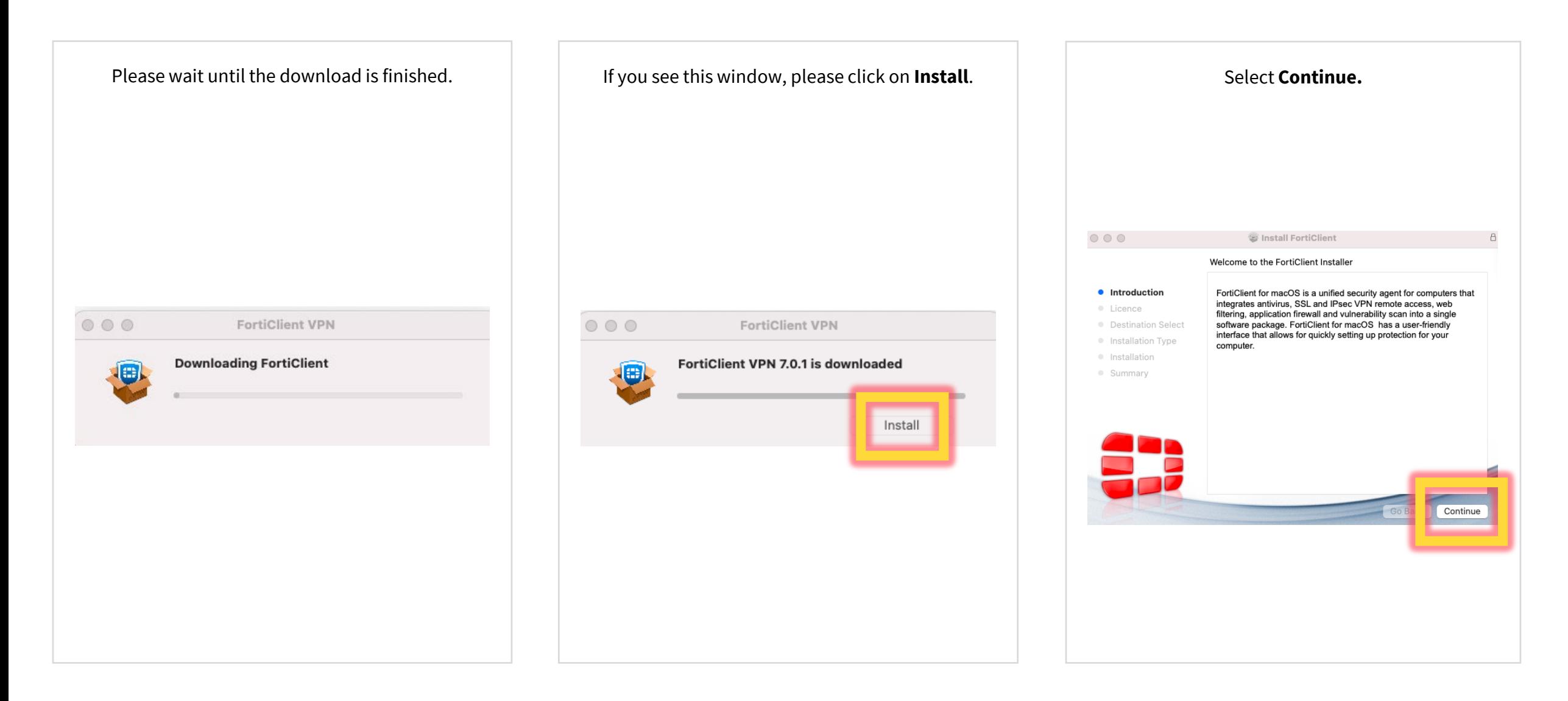

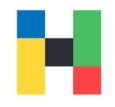

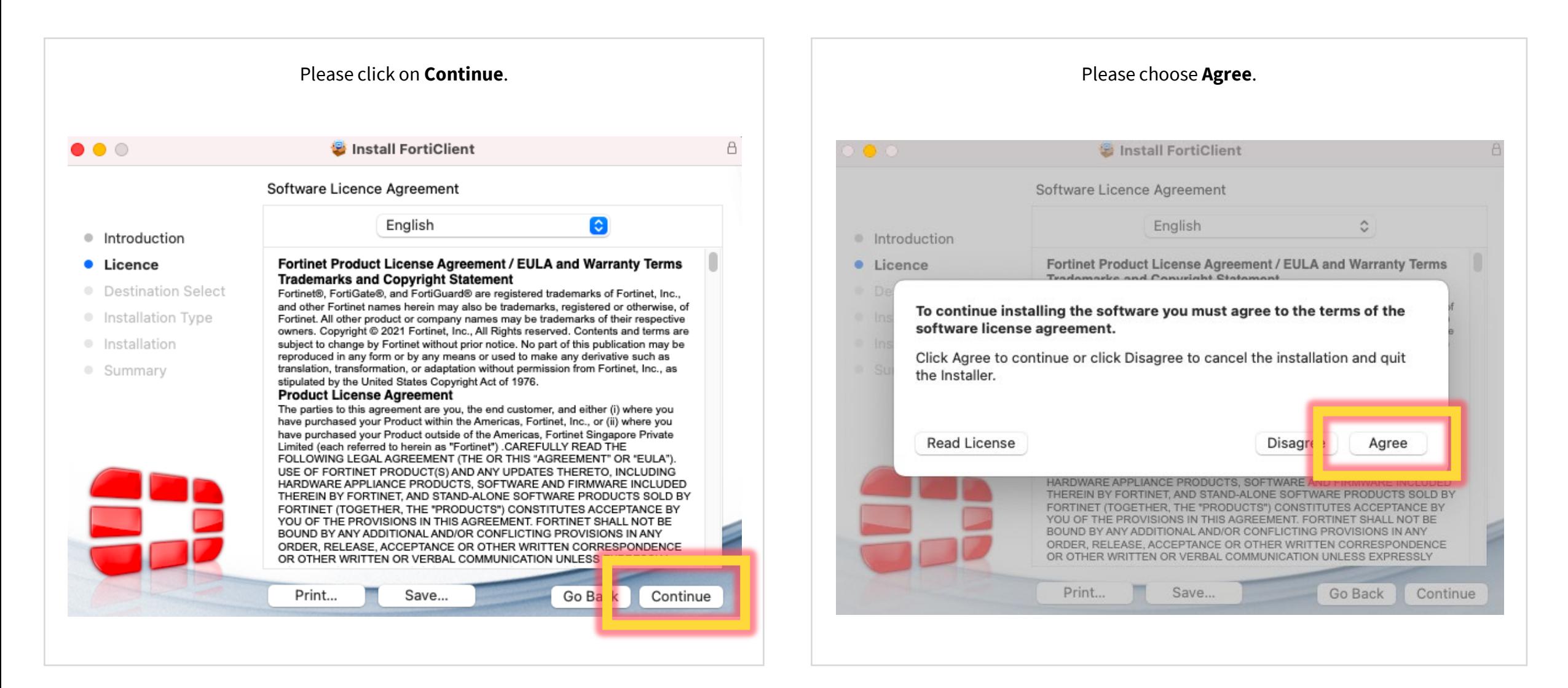

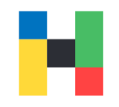

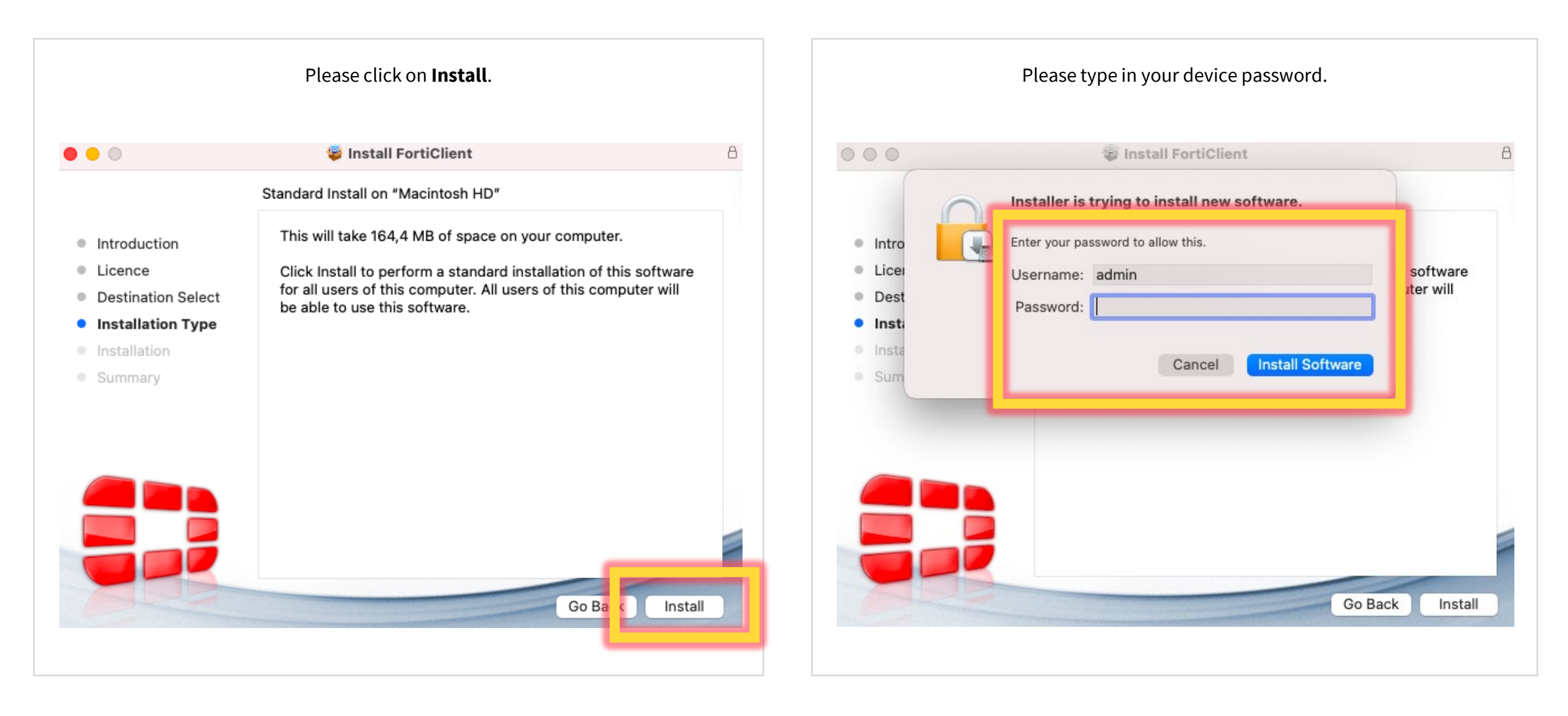

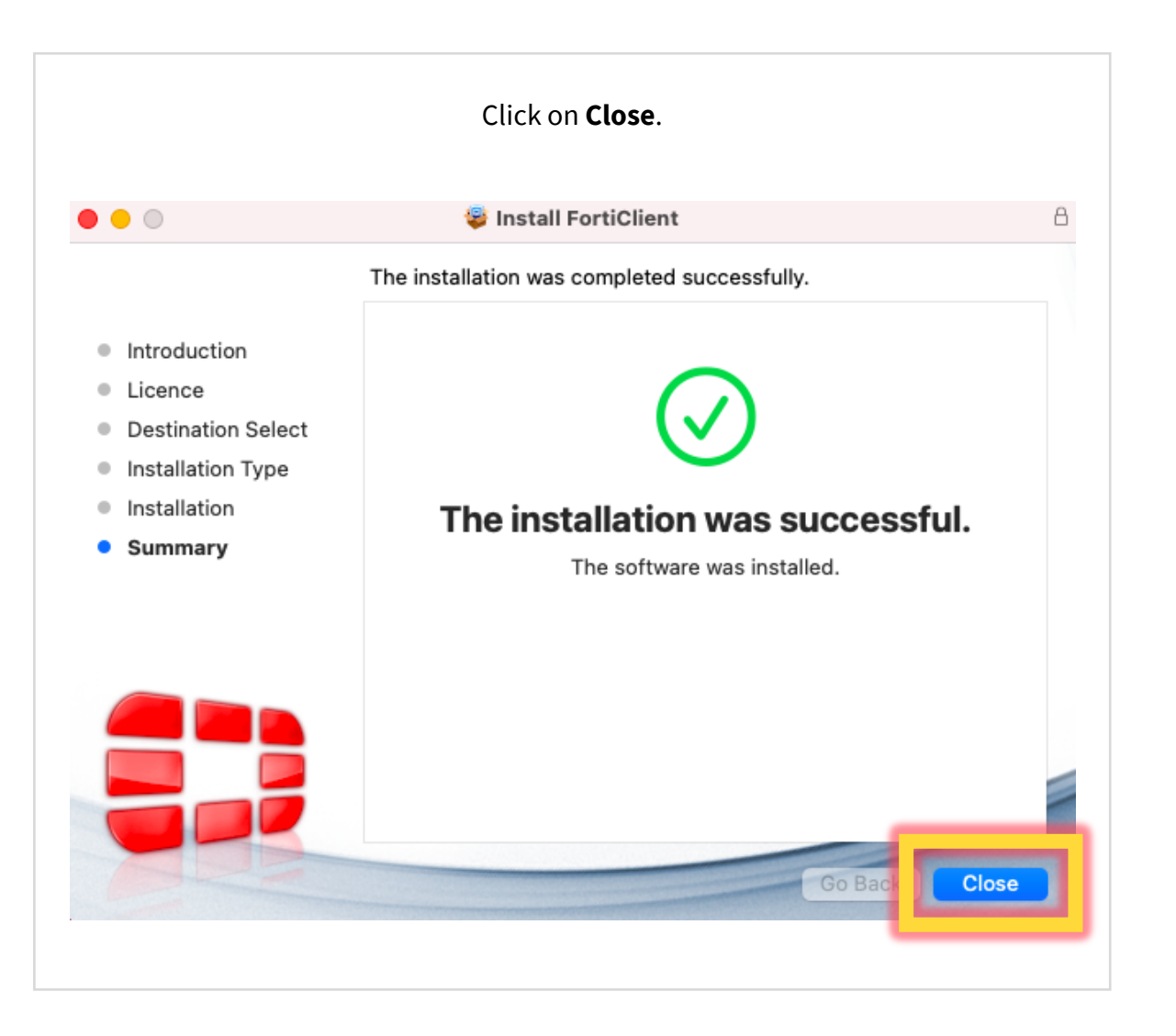

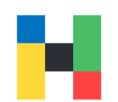

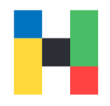

<span id="page-8-0"></span>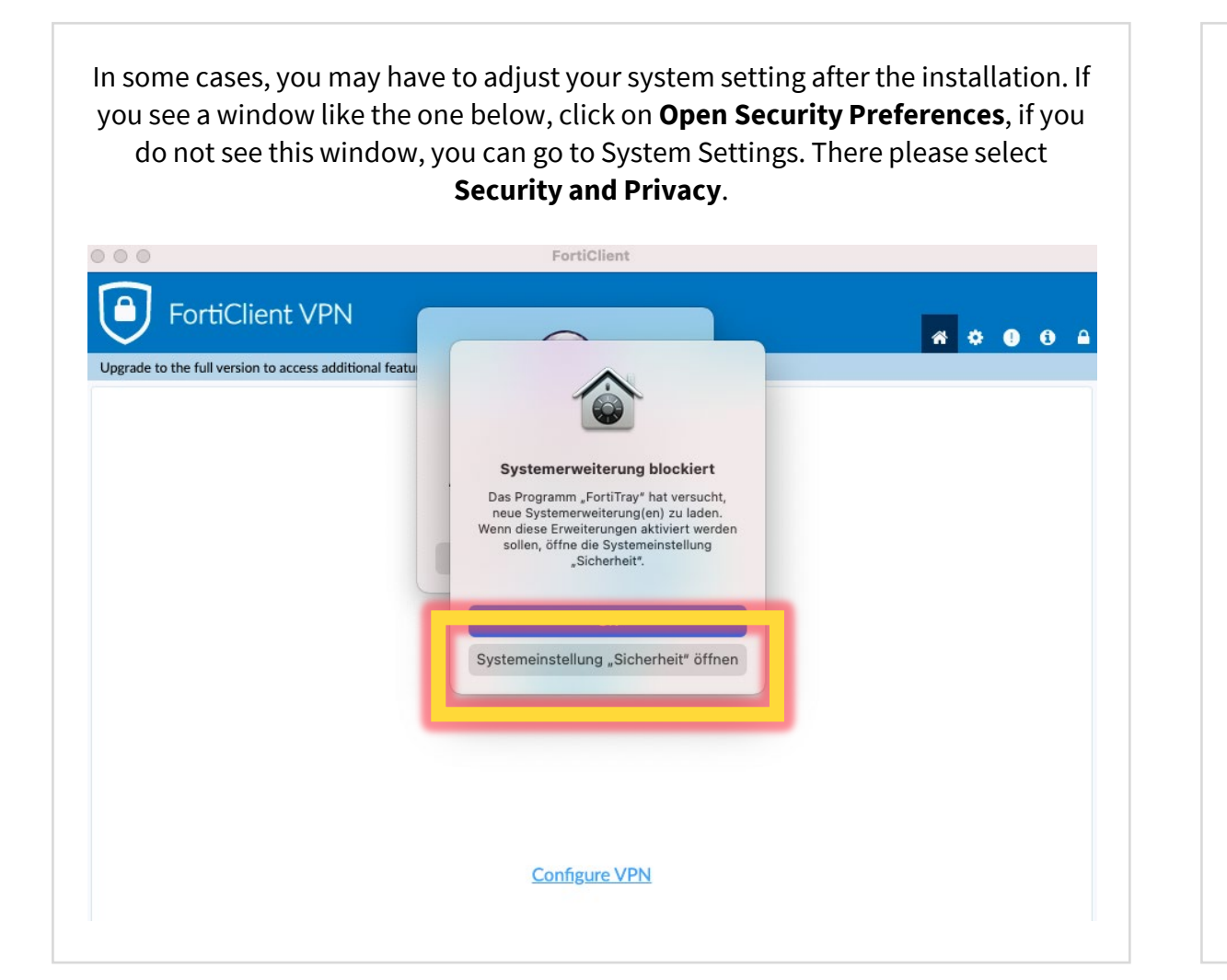

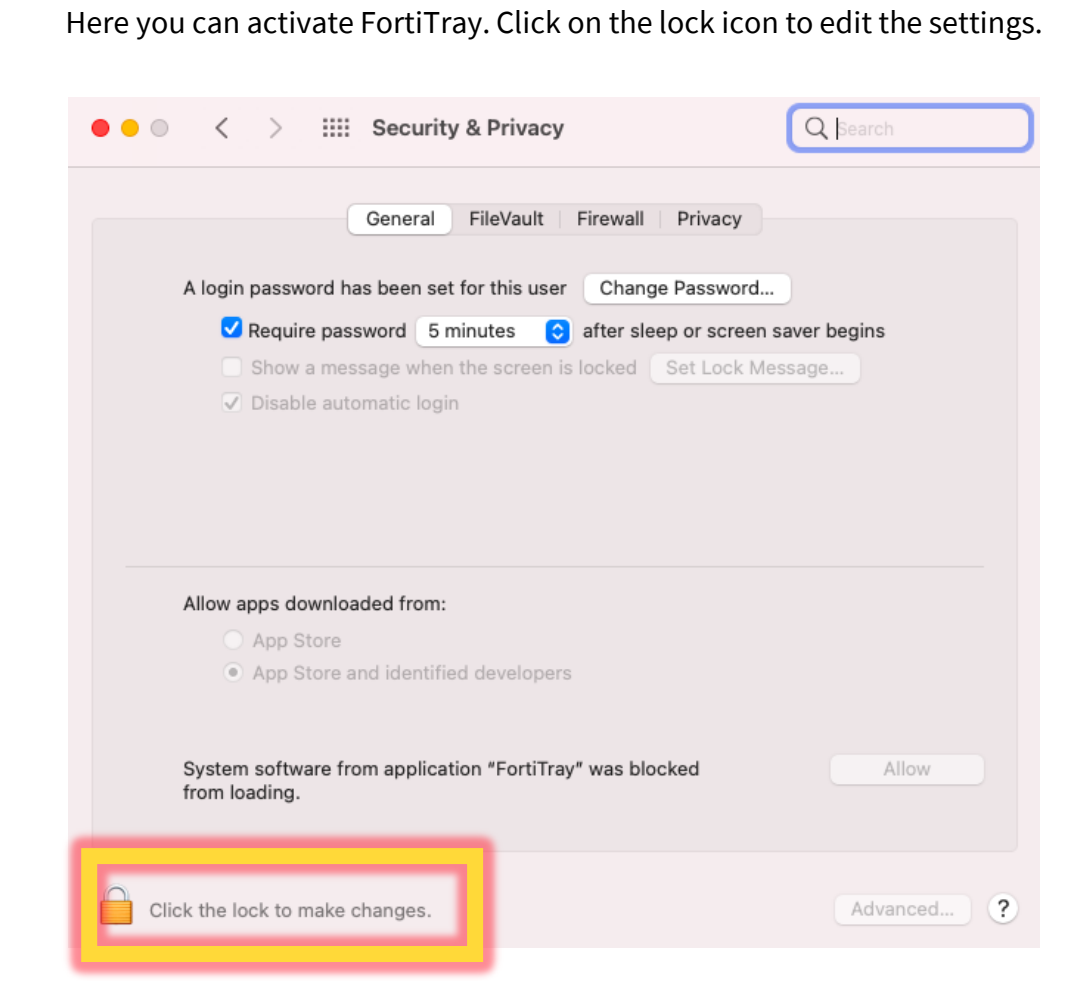

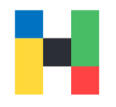

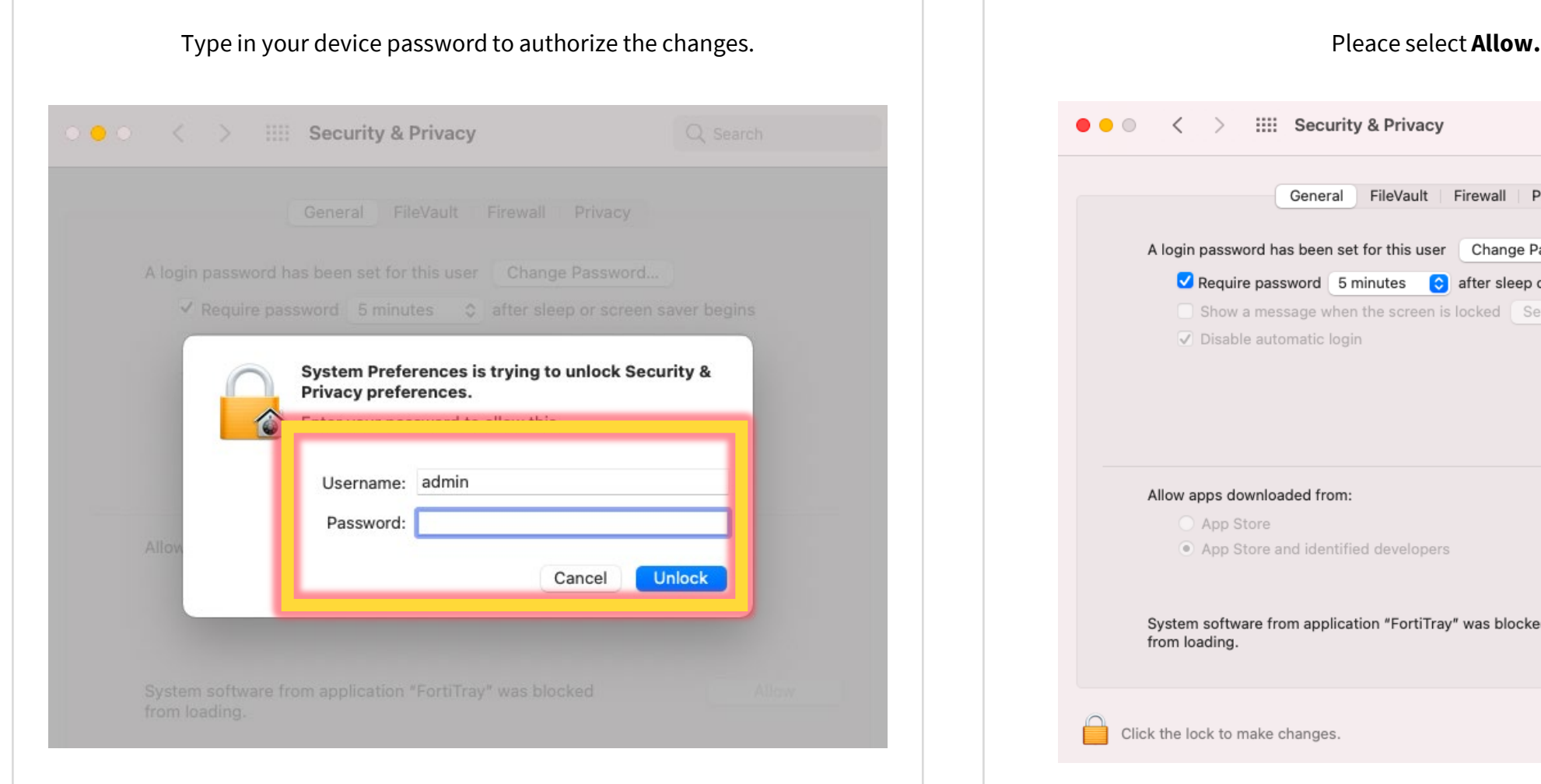

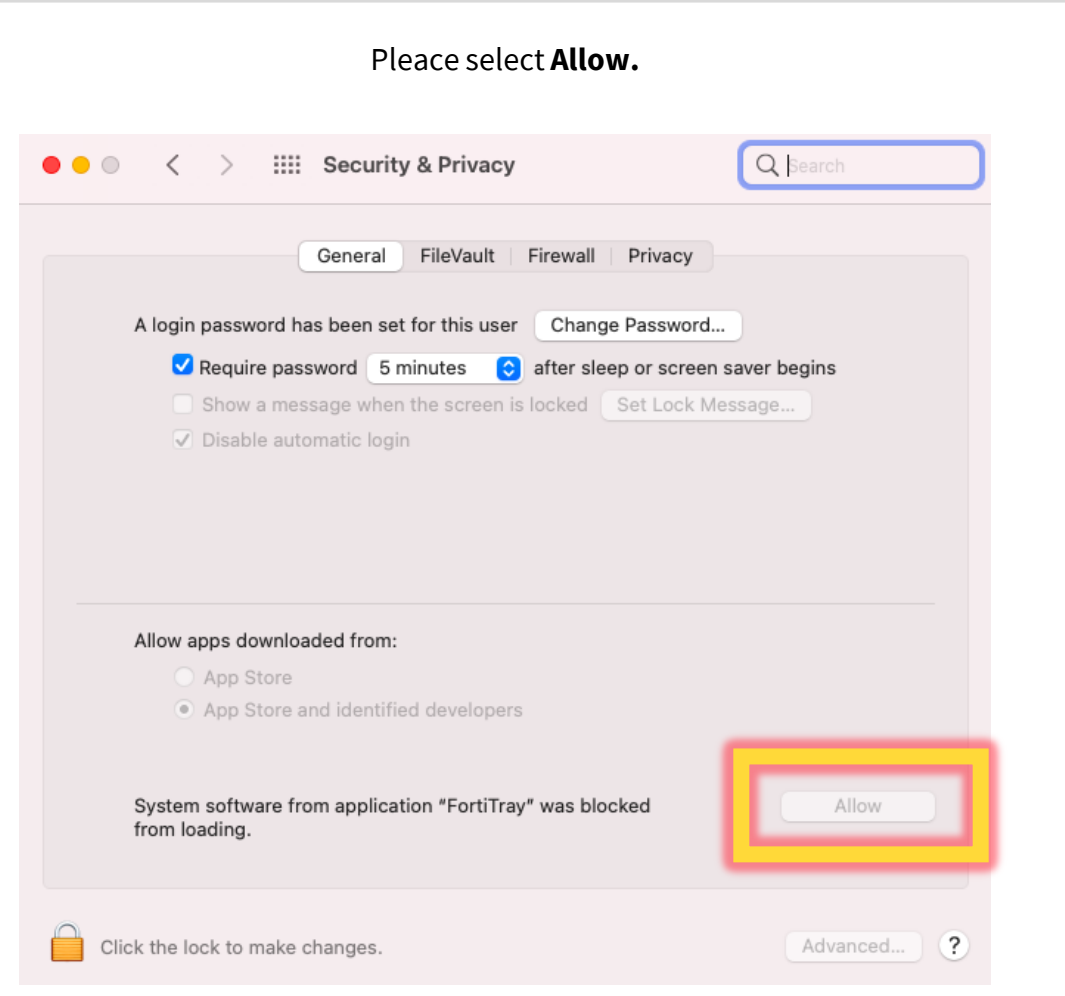

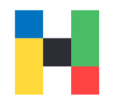

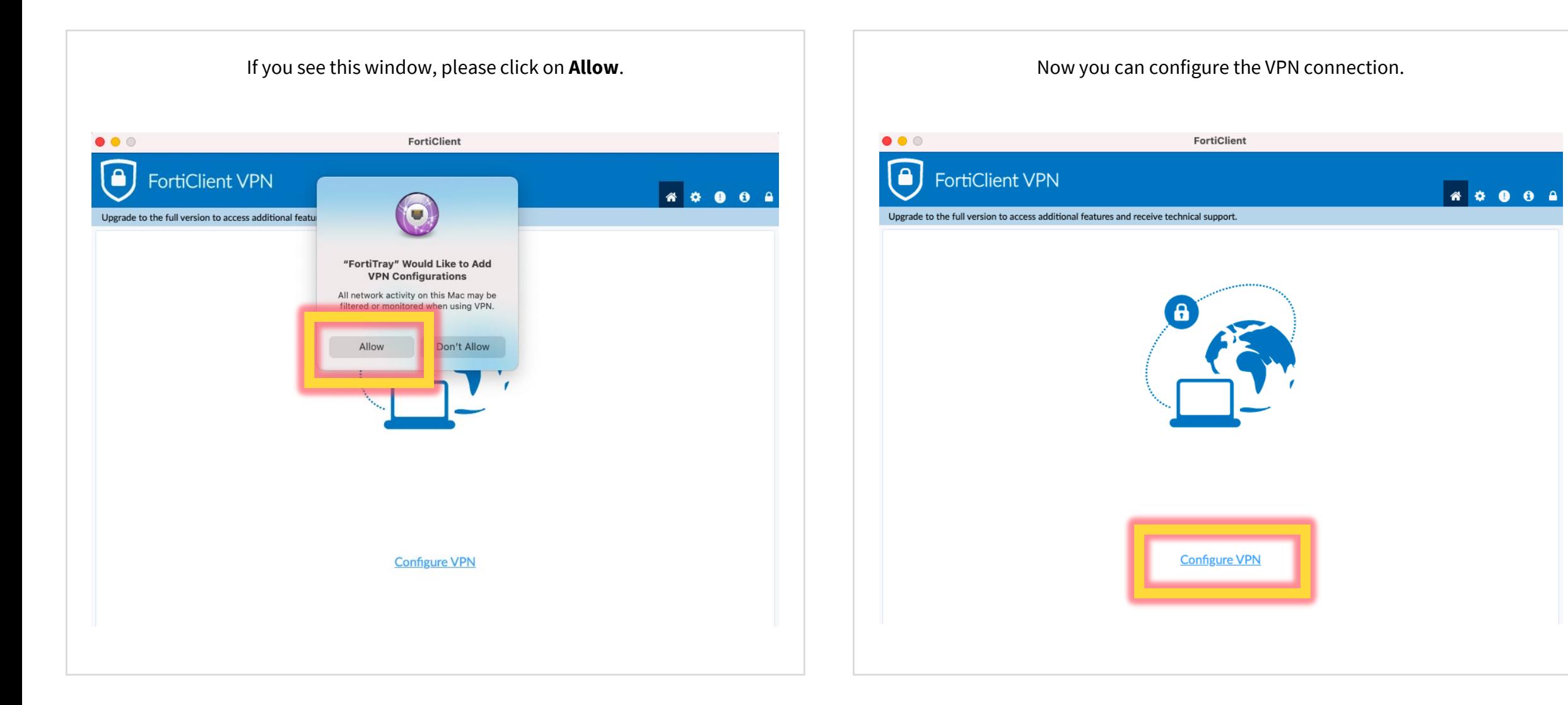

VPN | IT-Service | 28.03.2023 | Page 11 of 13

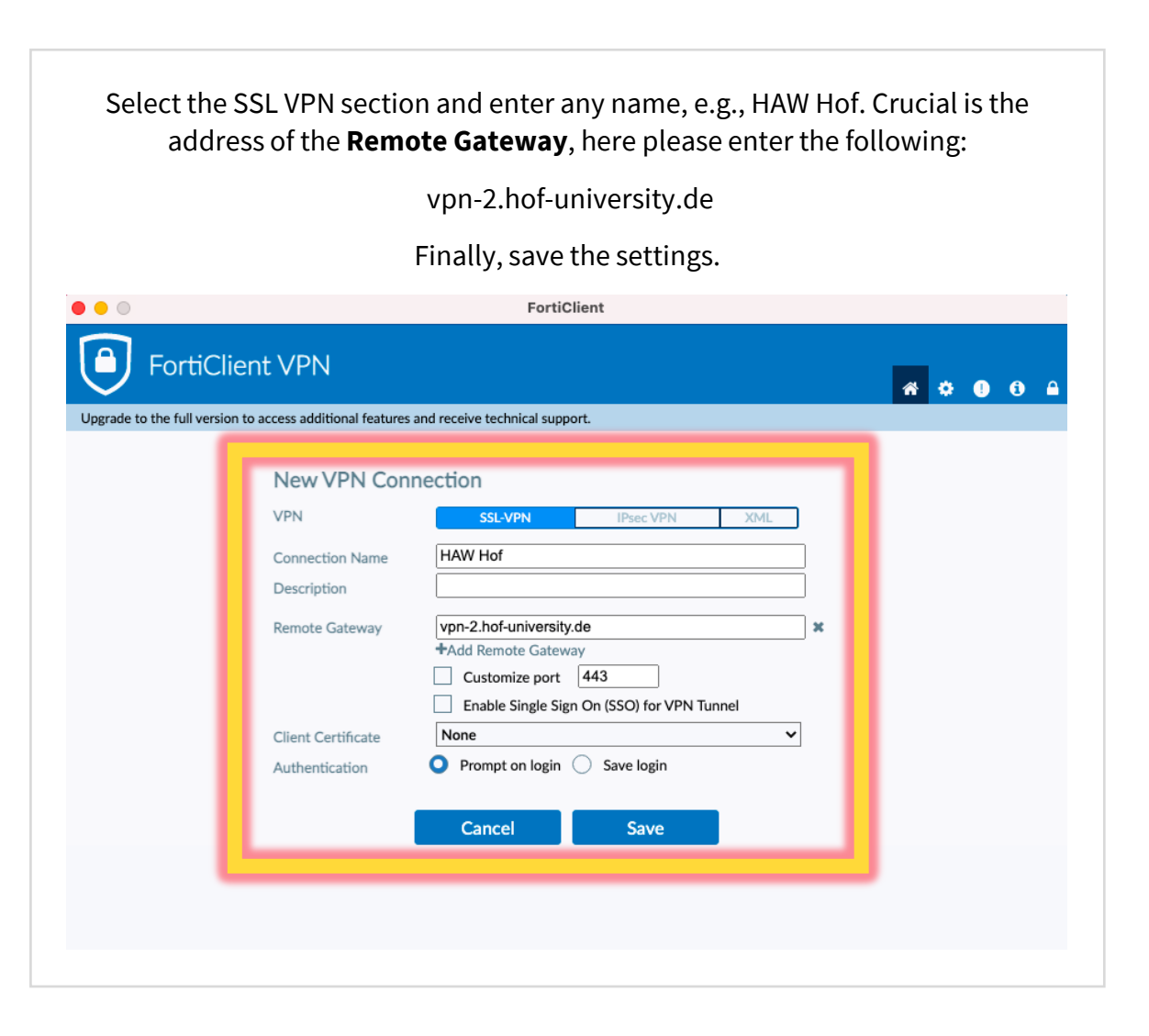

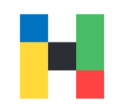

# <span id="page-12-0"></span>**Logging in**

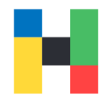

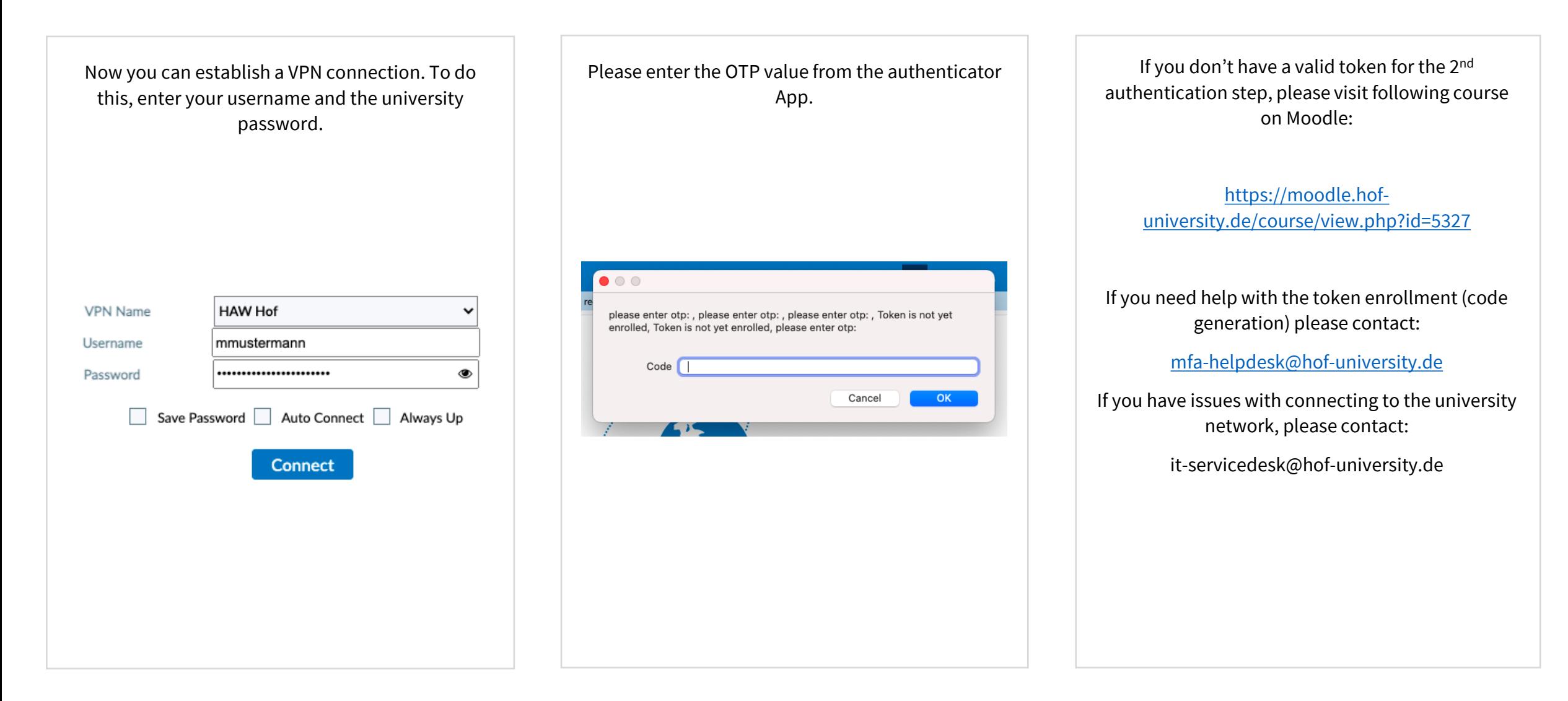